Navigation History: Instruction > Applicant > Mark > Goods/Services/Filing Basis > Afterney/Dom, Rep./Correspondence > Fee/Signature

der the Paperwork Reduction Act of 1995 no persons are required to respond to a collection of information unless it displays a valid OMB control number

PTO Form 1482 (Rev 09/2006)<br>Approved f or use through xx/xx/xxxx OMB Control No. 0651-0009

#### Collective Trademark/Service Mark Form, Principal Register

Version 7.1 Watch the "Before you file" TMTs video for an overview of the most important issues to be aware of when filing a trademark application with the USPTO.

#### To file the application electrooically, please complete the following steps:

- 
- 
- 
- 
- 
- 
- 2. Answer the first question below to create an application form showing only secions relevant to your specific filing<br>
2. For help at any point, click on any underlined word on any page.<br>
3. The frameworking the first wi
- 

Once you submit this application, the USPTO will not cancel the filing or refund your fee. The fee is a processing fee, which we do not refund even if we cannot issue a registration after our substantive review.

Important: After this application is submitted, the USPTO will send a filing receipt to the email address of either (A) the appointed attorney, if any, otherwise (B) the trademark applicant owner holder **Contact Points:** 

- 
- General trademark information: Please review the mformation posted at Where Do I Start. If you have remaining questions, email Trademark AssistanceCenter@uspto.gov, or telephone 1-500-786-9199. Help: For the start of you
- 

regutation cumber, it exting, one people which the press of ampleting the electronchies, and co whit represented be even do performed for a construction of the regulation that may be a planet that had many construction tha

TIMEOUT WARNING: After 25 minutes of inactivity, you will be prompted to continue your session. If you do not continue within 5 minutes, the session will end, you will belogged out of your USPTO.gov account, and you will l n ready before you start

#### 1. Is an attorney filing this application?

Foreign-domiciled owners/holders must have a U.S.-licensed attorney represent them before the USPTO in any application- or registration-related filing. Information about hiring a U.S.-licensed attorney can be found on the

 $\circledcirc$  Yes  $\circlearrowright$  No

# 2. [OPTIONAL] To upload a previously saved form file, first review the USPTO's <u>TEAS Help instructions for accessing previously saved data</u> and then nse the "Browse..." button below to access the form file saved on your co

Important: Do NOT use the button below to upload an image file (for example, a specimen). You must use the but on that will be presented for that purpose within the proper section of the actual form

#### Browse and the contract of the Stoward Browse

Continue

#### Burden/Privacy Statement | TEAS Form Burden Statement | Bug Report/Feedback | TEAS Home

**USPTO BACKGROUND** 

# USD<sup>to</sup> PATER STATES STATES

**BROWSE BY TOPIC Lisammer 80 Result** 

**Stellage** 

**ABOUT THIS SITE** 

# -<br>Federal Activity Invertisivy Reform Act<br>(EAIK)

Information County Guide

# FEDERAL GOVERNMENT

Stophausgev<br>159 gev

Strategy Timestric Org ped Pine

Navigation History; Instruction > Applicant > Mark > Goods/Services/Filing 8ass > Altomey/Dom. Rep./Correspondence > Fee/Sgnature<br>Under the Paperwork Reduction Act of 1995 no persons are required to respond to a collection

### Collective Trademark/Service Mark Form, Principal Register

Version 7.1

Watch the TMIN "Applicant information" video that explains the terms "applicant" or "applicant owner/holder" The term "applicant" identifies who owns the trademark, not necessarily who is filing the application.<br>Watch the

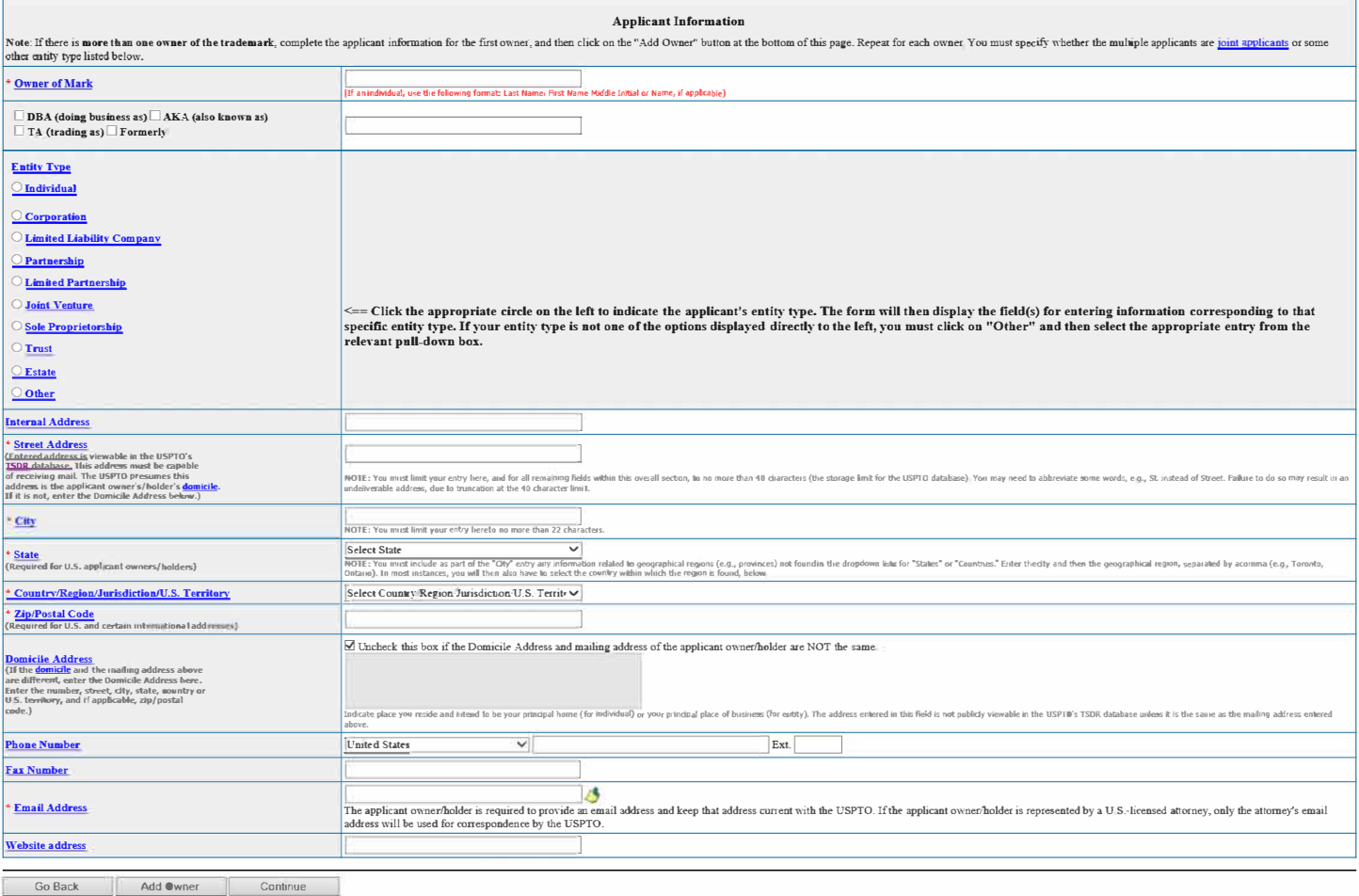

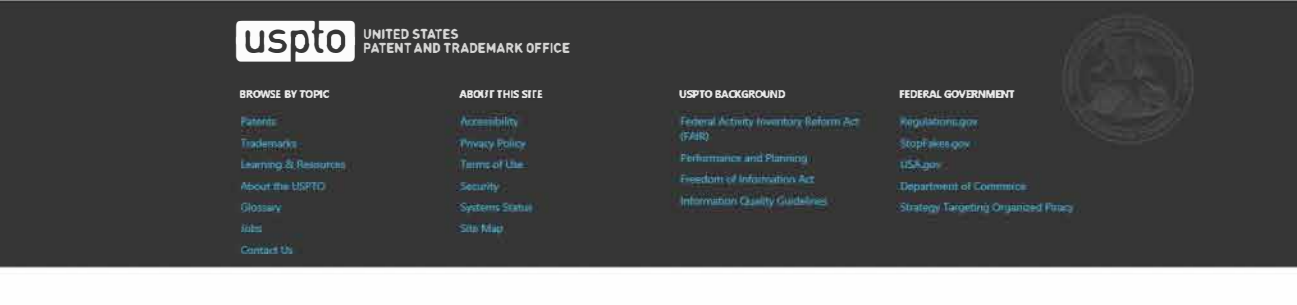

#### Navigation History: Instruction > Applicant > Mark > Goods/Services/Filing Basis > Attorney/Dom. Rep./Correspondence > Fee/Signature

Under the Paperwork Reduction Act of 1995 no persons are required to respond to a collection of information unless it displays a valid OMB control number.<br>PTO Form 1482 (Rev 09/2006)<br>Approved for use through xx/xx/xxxx. OM

# **Collective Trademark/Service Mark Form, Principal Register**

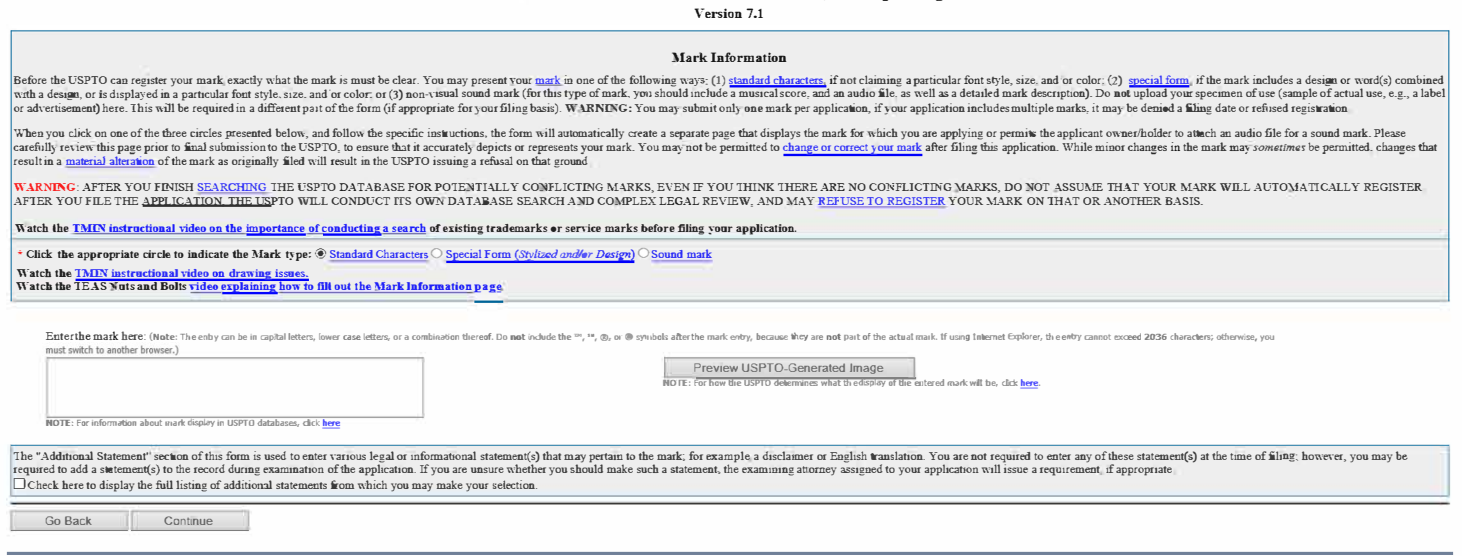

### Burden/Privacy Statement | TEAS Form Burden Statement | Bug Report/Feedback | TEAS Home

# **USP CO** UNITED STATES **NO TRADEMARK OFFICE**

Learning W.Resistro<br>About the USPTO

Contain O

Terms of take<br>Security<br>Systems Status<br>Sin Map

# **BROWSE BY TOPIC ABOUT THIS SITE USPTO BACKGROUND FEDERAL GOVERNMENT**

-<br>Federal Activity Inventory Reto<br>(FAIR) (FAN)<br>Performance and Planing<br>Francisco of Information Act<br>Information Coality Guidences

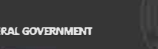

USA.gov<br>Department of Commerce<br>Strategy Targetting Organized Proce

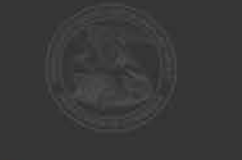

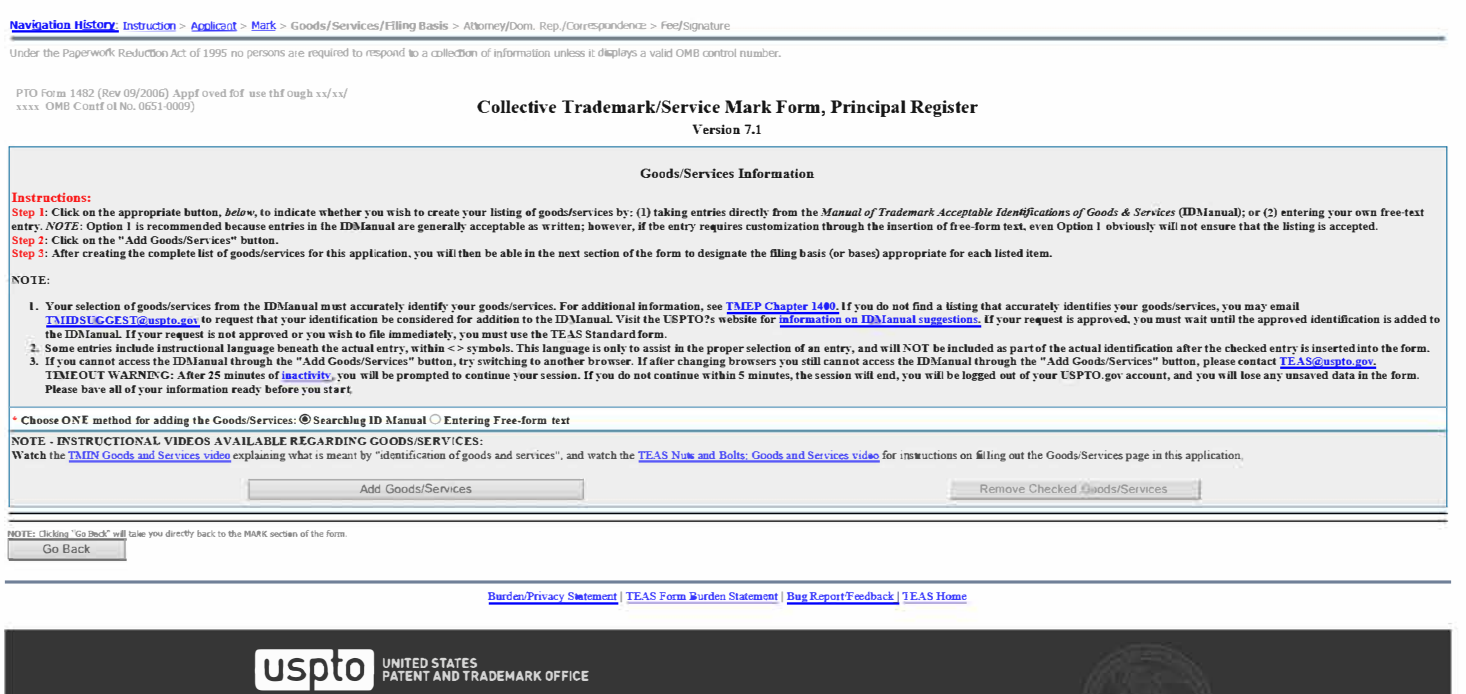

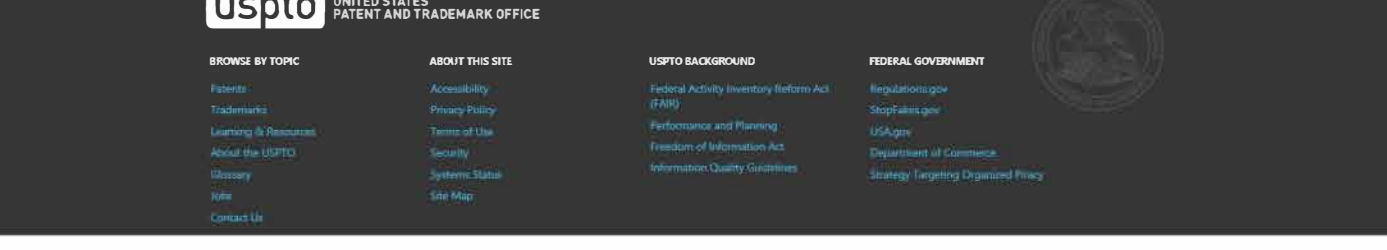

TIMEOUT WARNING: Because the session will time out after 30 minutes of inactivity, we recommend selecting and inserting no more than 20 entries at a time. On the next page that displays all of your selections, use the "Add

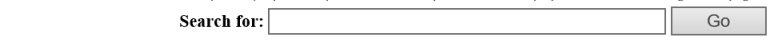

### **Instructions:**

#### Step 1: Enter a word, number, or phrase to search for Goods/Services.

- · Search requests can be for a single item (e.g., pants) or multiple items (e.g., pants or shirts or shorts). When multiple terms are entered into the search box, the resulting entries contain all of the searched terms in one or more of the sections of the entries (description, notes, or international class). For example, a search of **pants shirts shorts** will retrieve only entries that contain all three searched terms in a single record (e.g., Moisture absorbent microfiber textile fabrics for use in the manufacture of athletic apparel, namely, shirts, pants, shorts, jackets, bags, towels and athletic uniforms, in Class 24). To search for entires containing any of two or more searched terms, separate the terms with the word OR (e.g., pants, shorts, jackets, bags, towels and ath one of the searched terms. While also possible to search for goods/services in different classes at the same time (e.g., pants or baseballs), separate searches are recommended. To search for a particular search term in a particular class, enter the search term and the class number in 3-digit format. For example, to search for entries containing the term baseball(s) in Class 28 only, search baseball  $\overline{AB}$  CARSS 20 UHJY, Search **base**<br>NOTE: Most ID Manual entries are dureens" and "soup mixes."
- To search for an entry consisting of multiple words as a phrase, enclose the complete phrase within quotation marks (""); e.g., enter "computer programs" to retrieve entries with<br>"computer programs" appearing together in
- · To browse the complete listing of entries in a single class, enter the International Class number in three digit format; e.g., to search for all items in International Class 3, enter 003. For International Classes 1-9, the first two digits are 00 and the third digit is the desired class number (e.g., 001 for International Class 1). For International Classes 10-45, the first digit is zero and the second and third digits are the desired class number (e.g., 010 for International Class 10). For a complete list of items in several classes, the class numbers should be separated by the word OR. For example, to return all entries in International Classes 25 as well as 42, enter 025 or 042.
- Entry notes, if any, appear in blue text directly below the description of the goods/services.
- · For a listing of all International Class headings, including a summary of the types of items within each class, click here.
- · For more information about using advanced query syntax (e.g., using truncation), click here.

**ABOUT THIS SITE** 

**Privacy Policy** 

**Terms of Use** 

**Systems Status** 

Site Map

# Step 2: Once the desired search criteria has been entered, click the "Go" button, and then all ID Manual entries containing the requested term(s) will be displayed.

NOTE: Because the interfaces for TEAS and the Trademark Acceptable Identification of Goods & Services Manual differ, results for identical searches performed in each may vary slightly, even hough both access the same data source.

Go Back

Burden/Privacy Statement | TEAS Form Burden Statement | Bug Report/Feedback | TEAS Home

### UNITED STATES<br>PATENT AND TRADEMARK OFFICE uspto

# **BROWSE BY TOPIC** Trademarks Learning & Resources About the USPTO Glossary Contact Us

#### **USPTO BACKGROUND**

Performance and Planning Freedom of Information Act **Information Quality Guidelines** 

#### **FEDERAL GOVERNMENT**

Regulations.gov StopFakes.gov USA.gov **Department of Commerce Strategy Targeting Organized Piracy** 

Navigation History: Instruction > Applicant > Mark > Goods/Services/Filing Basis > Attorney/Dom. Rep./Correspondence > Fee/Signature

Under the Paperwork Reduction Act of 1995 no persons are required to respond to a collection of information unless it displays a valid 0MB control number.

PTO Form 1482 (Rev 09/2006) Approved for use through  $x/xx/x \infty$  OMB Control No. 0651-0009

# **Collective Trademark/Service Mark Form, Principal Register**

**Version 7.1** 

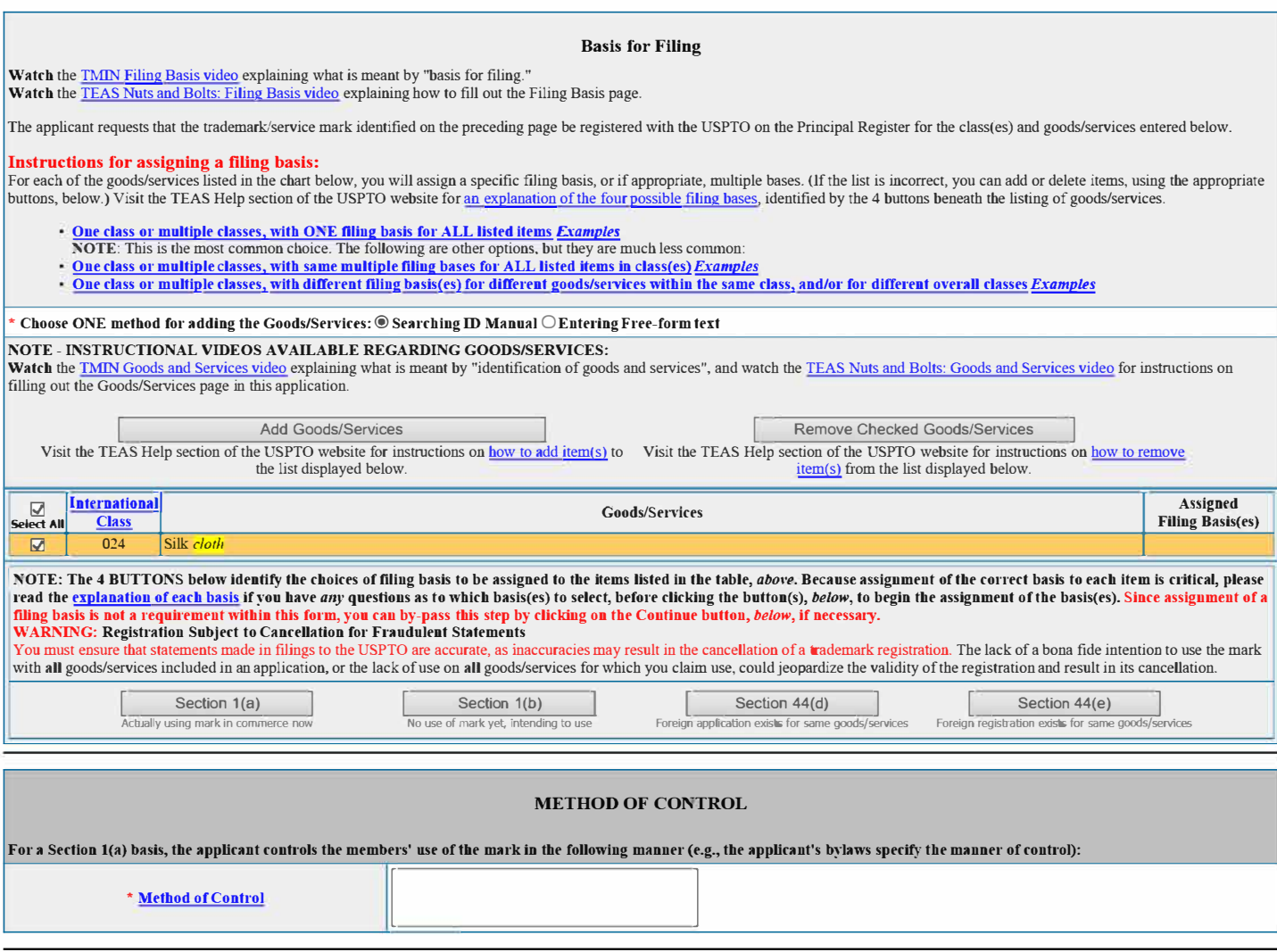

NOTE: Clicking "Go Back" wi-illake you directly back uto the MARK section of the form.<br>
Go Back Continue

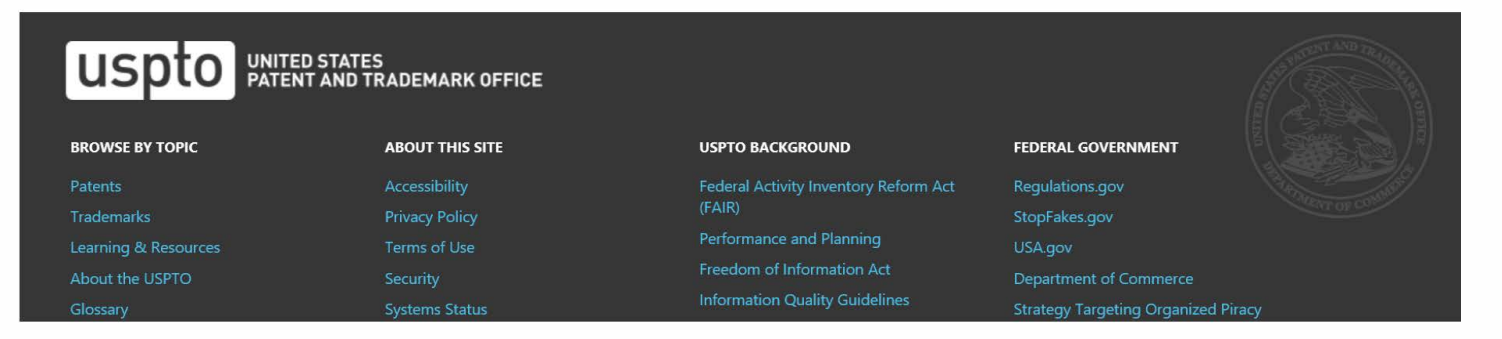

**Navigation History:** Instruction> Applicant> Mark> Goods/Services/Filing Basis> **Attorney/Dom. Rep./Correspondence** > Fee/Signature

Under the Paperwork Reduction Act of 1995 no persons are required to respond to a collection of information unless it displays a valid 0MB control number. PTO Form 1482 (Rev 09/2006)

Approved for use through xx/xx/xxxx OMB Control No. 0651-0009

# **Collective Trademark/Service Mark Form, Principal Register**

**Version 7.1** 

Tip: If you do not want to appoint an attorney at this time:

1. Return to the first page of this form by clicking on the hyperlinked term, "Instruction," in the Navigation History at the top of this page;<br>2. Answer "No" to the wizard question asking "Is an attorney filing this appli

3. Click on the Continue button at the bottom of the lnstmcrion page to resume the fonn. The Attorney Information page will not appear.

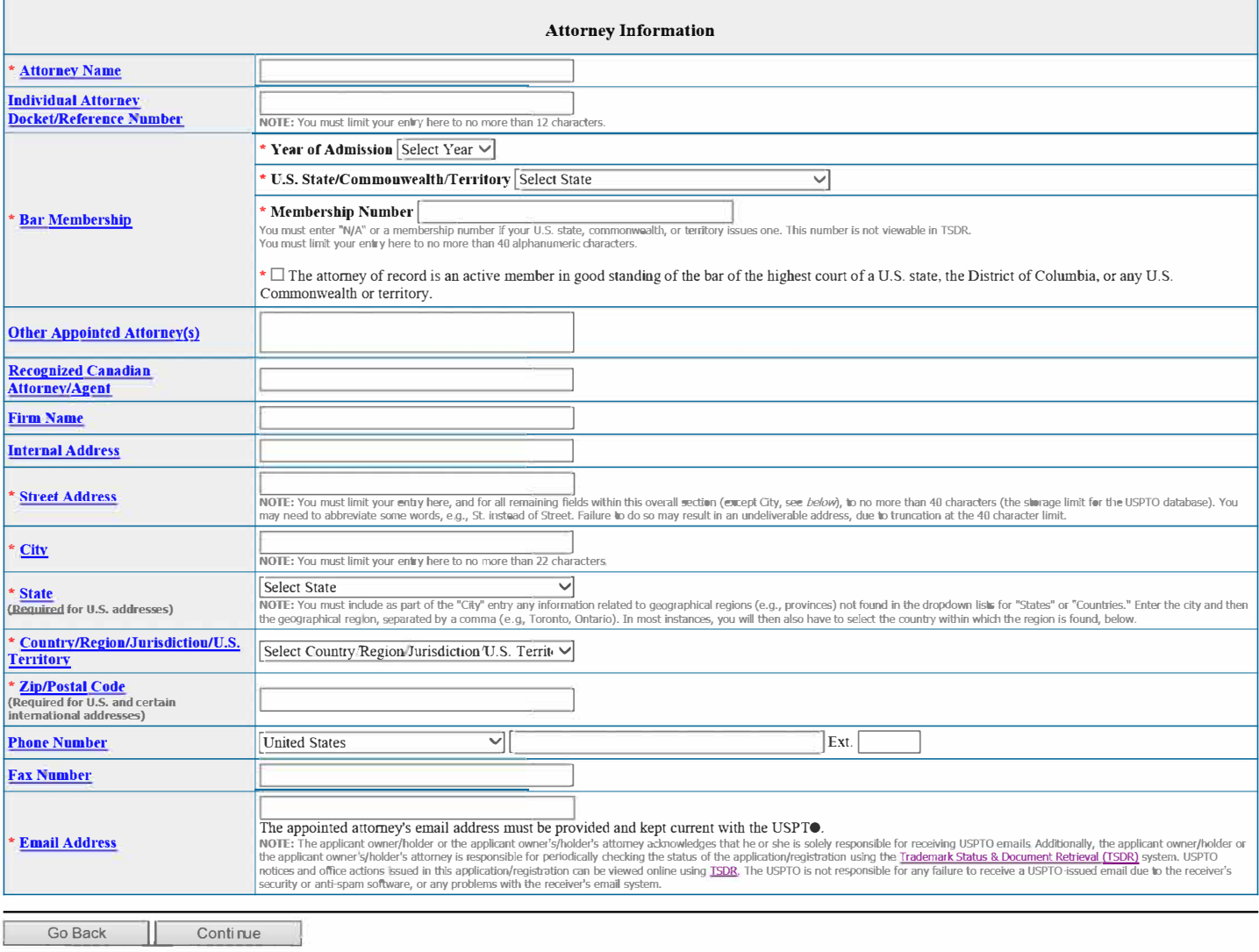

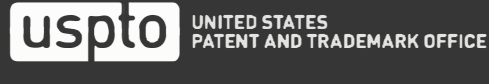

**Navigation History:** Instruction> Applicant> Mark> Goods/Services/Filing Basis> **Attorney/Dom. Rep./Correspondence** > Fee/Signature

Under the Paperwork Reduction Act of 1995 no persons are required to respond to a collection of information unless it displays a valid 0MB control number.

PTO Form 1482 (Rev 09/2006) Approved for use through xx/xx/xxxx OMB Control No. 0651-0009

# **Collective Trademark/Service Mark Form, Principal Register**

**Version 7.1** 

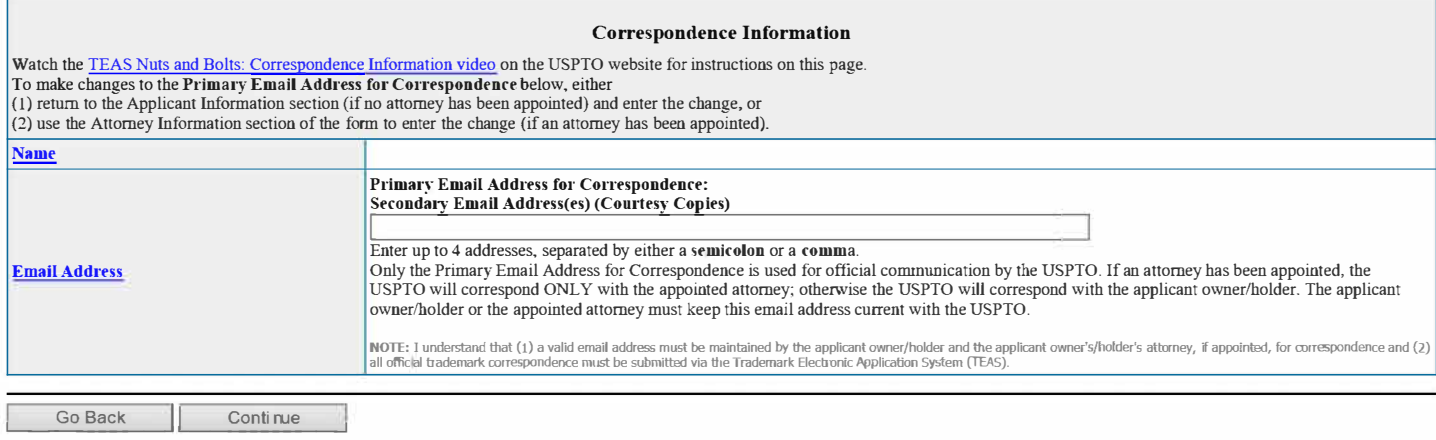

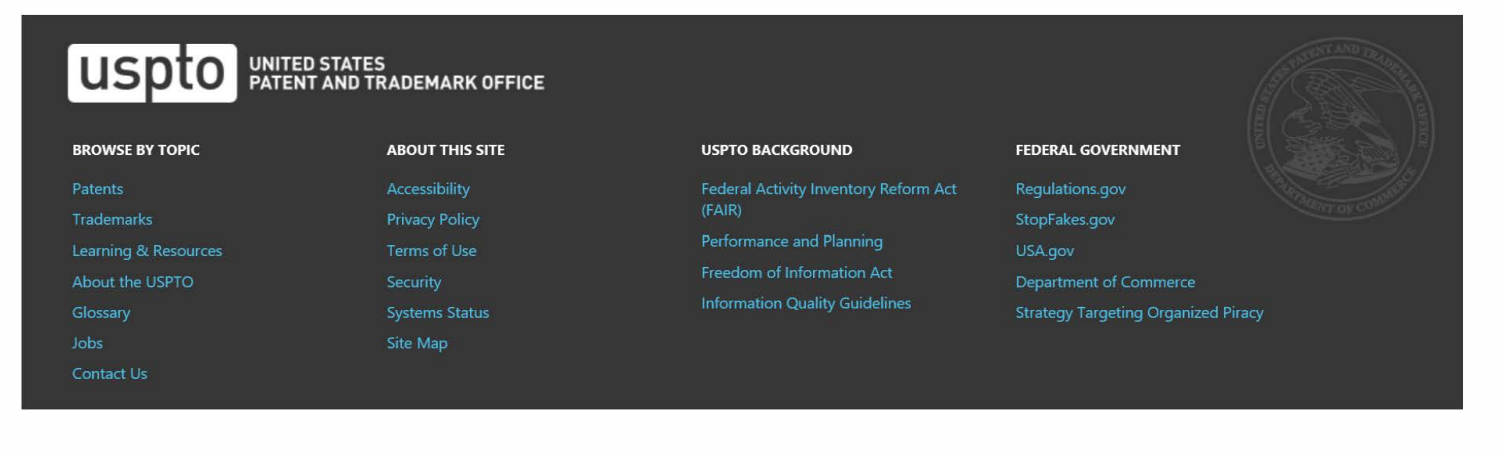

Navigation History: Instruction > Applicant > Mark > Goods/Services/Filing Basis > Attorney/Dom. Rep.{Correspondence > Fee/Signature

Under the Paperwork Reduction Act of 1995 no persons are required to respond to a collection of information unless it displays a valid 0MB control number. PTO Form 1482 (Rev 09/2006)

Approved for use through xx/xx/xxxx OMB Control No. 0651-0009

# **Collective Trademark/Service Mark Form, Principal Register**

**Version 7.1** 

#### **Fee Information**

The total filing fee is based on the number of classes of the goods/services listed in the application.

If you used tl1e **free-text approach for the goods/services, and have diffuent filing bases within the same class,** then the displayed Number of Classes and Total Fee Due will be **inaccnrate** below. In that case, you must manually change the Total Fee Paid amount, using the pull down box to select the correct fee amount.

Watch the TEAS Nuts and Bolts: Fee/Signature Information video for an explanation of how to fill out the fee and signature information sections.

Payment options: You will have three payment options (credit card, automated deposit account, and Electronic Funds Transfer). These options will appear after completing and validating this form.

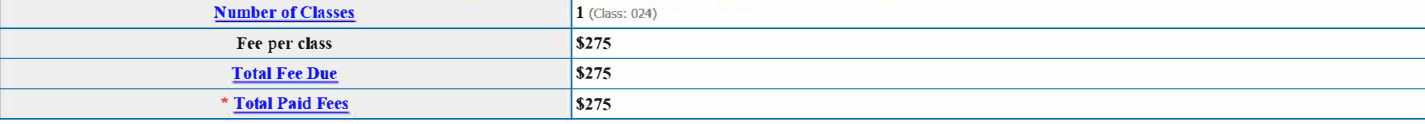

#### **Signature Information**

### Click to choose ONE signature method:

### **©** Sign directly  $\bigcirc$  <u>Email Text Form to second party for signature</u>  $\bigcirc$  Handwritten pen-and-ink signature  $\bigcirc$  Submit application unsigned

#### **Electronic Signature**

To electronically sign this application, enter any alpha/numeric characters (letters/numbers) <mark>of your choosing</mark>, preceded and followed by the forward slash (/) symbol. Most signatories enter their name between the two<br>for left blank; however, you must specifically click the button for "Submit application unsigned," *above* 

### **DECLARATION**

Read the following statements before signing. Acknowledge the statements by checking the boxes and signing below.

#### **D Basis:**

### If **the applicant** is **filing the application based on use in commerce under 15 U.S.C.** § **1051(a):**

- The signatory believes that the applicant is the owner of the collective trademark/service mark sought to be registered;
- The applicant is exercising legitimate control over the use of the mark in commerce by the members in connection with the goods/seivices in the application;
- The specimen(s) shows the mark as used by the members on or in connection with the goods/services in the application; and
- To the best of the signatory's knowledge and belief, the facts recited in the application are accurate.

### **AND/OR**

#### Iftbe applicant is filing the application based on an intent to use the mark in commerce under 15 U.S.C. § 1051(b), § 1126(d), and/or§ 1126(e):

- The signatory believes that the applicant is entitled to exercise legitimate control over the use of the mark in commerce by the members;
- The applicant has a bona fide intention to exercise legitimate control over the use of the mark in commerce by the members on or in connection with the goods/seivices in the application; and
- To the best of the signatory's knowledge and belief, the facts recited in the application are accurate.

- □ To the best of the signatory's knowledge, information, and belief, formed after an inquiry reasonable under the circumstances, the allegations and other factual contentions made above have evidentiary support.
- □ The signatory being warned that willful false statements and the like are punishable by fine or imprisonment, or both, under 18 U.S.C. § 1001, and that such willful false statements and the like may jeopardize the validity of the application or submission or any registration resulting therefrom, declares that all statements made of his/her own knowledge are true and all statements made on information and belief are believed to be true.

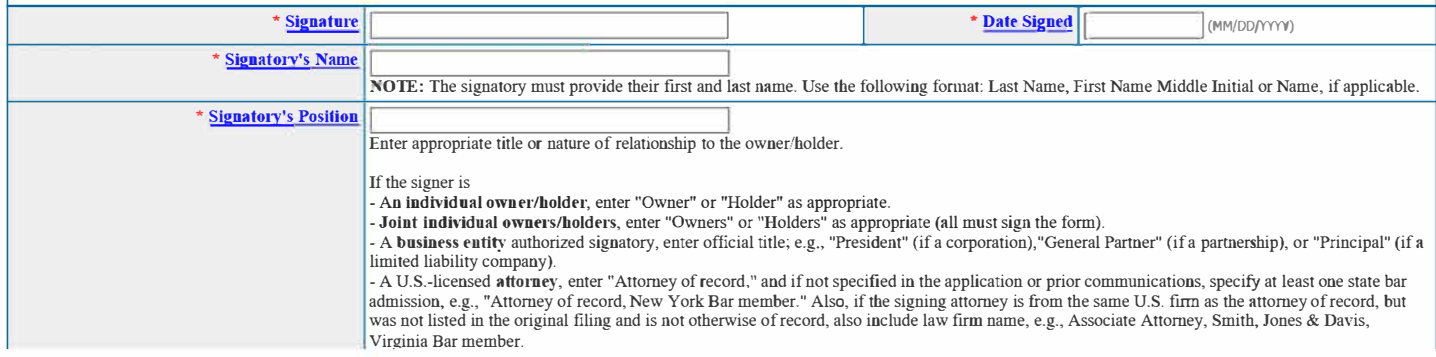

<sup>□</sup> To the best of the signatory's knowledge and belief, no other persons, except the members, and, if applicable, concurrent users, have the right to use the mark in commerce, either in the identical form or in such near resemblance as to be likely, when used on or in connection with the goods/setvices of such other persons, to cause confusion or mistake, or to deceive.

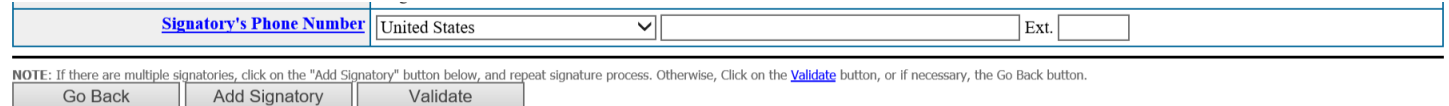

### Burden/Privacy Statement | TEAS Form Burden Statement | Bug Report/Feedback | TEAS Home

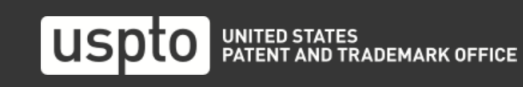

### **BROWSE BY TOPIC**

# **ABOUT THIS SITE**

# **USPTO BACKGROUND**

### FEDERAL GOVERNMENT

Regulations.gov

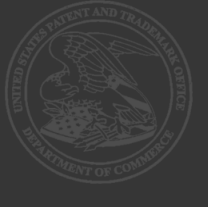

**Navigation History:** Instruction > Applicant > Mark > Goods/Services/Filing Basis > Attorney/Dom. Rep./Correspondence > Fee/Signature

Under the Paperwork Reduction Act of 1995 no persons are required to respond to a collection of information unless it displays a valid 0MB control number. PTO Form 1482 (Rev 09/2006)

Approved for use through xx/xx/xxxx OMB Control No. 0651-0009

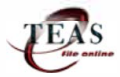

# **Collective Trademark/Service Mark Form, Principal Register**

**Version 7.1 - Validation Page** 

IMPORTANT: Ou Mon Dec 16 07:54:34 ET 2019, you completed all mandatory fields and successfully validated the form. It has NOT yet been filed with the USPTO at this point. Complete all the steps below lo submit the application to the USPTO.

Watch the **TEAS Nuts and Bolts: Validation Page video** for instructions on filling out this page.

STEP 1: Review the application data in the various formats below by clicking on the hyperlinks under "Application Data." Use the print function in your browser to print these pages for your own records. Visit the USPTO'S TEAS Help webpage for information on correcting your image when the Mark and Specimens appear huge in the provided hyperlinks.

**Note:** Review this information for accuracy and completeness now. Corrections after submission may not be allowed, thereby possibly affecting your legal rights.

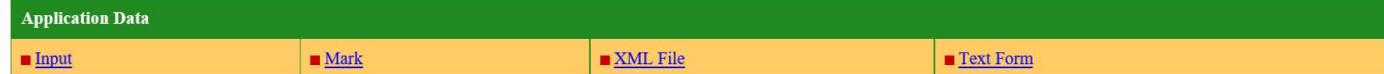

**STEP 2:** If there are no errors and you are ready to file, confirm the Primary Email Address for Correspondence, displayed below. To make changes to this email address, use the navigation buttons below to return to the appropriate page in the form and update either the attorney's email address, if appointed, or the applicant owner's/holder's email address. **Courtesy copies** are also permitted and these email address(es) are displayed below. To update these addresses, use the navigation buttons below to return to the Correspondence lnfomiation page and enter the changes.

After you submit the form, the USPTO will send an acknowledgment of receipt to the following email address(es):

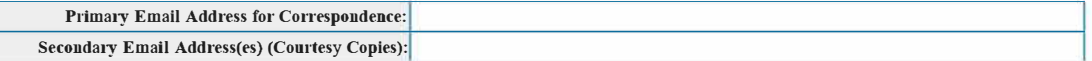

STEP 3: To <u>download and save the form data,</u> click on the "Save Form" button at the bottom of this page. The information will be saved to your local drive. To begin the submission process with saved data, you must open a form, as if staning a brand new form, and then use the specific "Browse/Choose File" button on that page to impon the saved file. Clicking on the "Continue" button at the bottom of that first page will then properly open the saved version of your form.

#### **STEP 4:** Read and check the following:

#### Important Notice:

(1) Once you submit this application, we will not cancel the filing or refund your fee. The fee is a processing fee, which we do not refund even if we cannot issue a registration after our substantive review. This is true regardless of how soon after submission you might attempt to request cancellation of the filing. Therefore, please review ALL information carefully prior to transmission.

(2) All information you submit to the USPTO at any point in the application and/or registration process will become public record, including your name, phone number, email address, and street address. By filing this application, you acknowledge and agree that YOU H<mark>AVE NO RIGHT TO CONFIDENTIALITY</mark> in the information disclosed. The public will be able to view this information<br>in the USPTO's on-line databases and resulting registration is surrendered, cancelled, or expired. To maintain confidentiality of banking or credit card information, only enter payment information in the secure portion of the site after validating your form. For any information that may be subject to copyright protection, by submitting it to the USPTO, the filer is representing that he or she has the authority to grant, and is<br>granting, the USPTO permissi

(3) Be aware that private companies **not** associated with the USPTO often use trademark application and registration information from the USPTO's databases to mail or email trademarkrelated solicitations (samples of non-USPTO solicitations included).

 $\Box$  If you have read and understand the above notice, please check the box before you click on the Pay/Submit button.

#### **STEP 5:** If you are ready to file electronically:

Click on the Pay/Submit button *below*, to access the site where you will select one of three possible payment methods. After successful entry of payment information, you can complete the submission to the USPTO. A valid transaction will result in a screen that says SUCCESS! Also, we will send an email acknowledgment within 24 hours. **WARNING:** Click on the Pay/Submit button **ONLY** if you are now entirely prepared to complete the Pay/Submit process. After clicking the button, you can **NOT** return to the form, since you will

have left the TEAS site entirely. Once in the separate payment site, you <mark>must</mark> complete the Pay/Submit process within **30 minutes**. If you are not prepared to complete the process now, you should<br>select the "Save Form" op WARNING: Fee payments by credit card may not be made from 2 a.m. to 6 a.m. Sunday, Eastern Time. If you are attempting to file during that specific period, you must use either (1) the deposit account or electronic funds transfer payment method; or (2) the "Save Form" option to save your form, and then complete the Pay/Submit process later for a credit card payment.

Go Back to Modify **Save Form** Pay/Submit

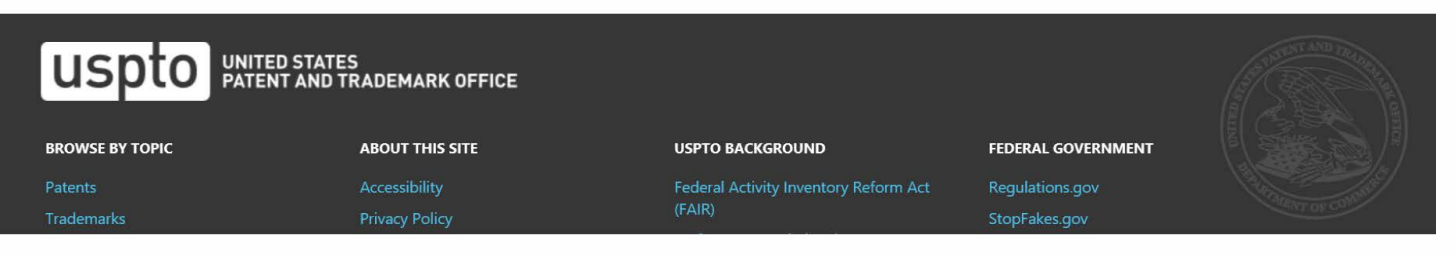

# **PRA Act Statement**

This collection of information is required by 37 CFR 1.137. The information is required to obtain or retain a benefit by the public which is to file (and by the USPTO to process) an application. Confidentiality is governed by 35 U.S.C. 122 and 37 CFR 1.11, 1.14 and 41.6. This form is estimated to take 40 minutes to complete, including gathering, preparing, and submitting the completed form to the USPTO. Time will vary depending upon the individual case. Any comments on the amount of time you require to complete this form and/or suggestions for reducing this burden, should be sent to the Chief Administration Officer, U.S. Patent and Trademark Office, U.S. Department of Commerce, P.O. Box 1450, Alexandria, VA 22313-1450. DO NOT SEND FEES OR COMPLETED FORMS TO THIS ADDRESS. SEND TO: Mail Stop Petition, Commissioner for Patents, P.O. Box 1450, Alexandria, VA 22313-1450.

# **Privacy Act Statement**

The United States Patent and Trademark Office (USPTO) collects this information under authority of 5 CFR 339.205. The information in this system of records is used to manage name, citizenship, domicile, email address, postal address, and telephone number of the trademark applicant, registrant, and applicant's or registrant's legal or other authorized representative(s), an attorney's law firm or company affiliation and professional licensing information, and other information pertaining to an applicant's or registrant's activities in connection with the applied-for or registered mark. Other records mange in this system include trademark applications, applicant and registrant declarations, office actions, registration certificates, and correspondence generated in the course of the prosecution of a trademark application or maintenance of a trademark registration. The information you provide is protected from disclosure to third parties in accordance with the Privacy Act. However, routine uses of this information may include disclosure to the following: public; foreign entity, professional organizations or associations, audit or oversight; governments, law enforcement and investigation; nonfederal personnel; record informational inquiries; data breach notification; data breach assistance; adjudication and litigation; department of justice litigation; freedom of information act assistance from department of justice; office of personnel management; congressional inquiries; the National Archives and Records Administration; and office of management and budget. Disclosure of the information by you is voluntary; however, failure to provide any part of the requested information may result in our inability to enroll you in the program. The applicable Privacy Act System of Records Notice for this information request is COMMERCE/USPTO-26, Trademarks Application and Registration Records: Federal Register vol. 85 February 18, 2020, p 8847, available at https:// www.govinfo.gov/content/pkg/FR-2020-02-18/pdf/2020-03068.pdf